## Programming (Visual Basic) - Exercise

## **Contact**

This exercise will create an application that contains 4 buttons and 8 labels. The left column of labels do not need to be named, they can be left with the default name.

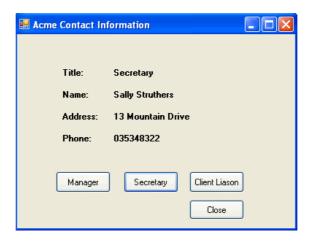

## **Functionality**

The program is designed to display contact information of the selected employee. When 'Exit' is clicked, the program closes.

At the very top of your code page, type out the following information. This provides information about the project you are writing. Note that each line is 'commented out' with a 'at the start of each line.

'Project: Contact Information 'Programmer: [Your name here]

'Date: [Today's date]

'Description: Display contact information of company employees

## Use the following information to create the application:

| Object   | Property  | Setting                  |
|----------|-----------|--------------------------|
| Form     | Name      | companyInformation       |
|          | BackColor | PowderBlue               |
|          | Text      | Acme Contact Information |
|          | Width     | 400                      |
|          | Height    | 300                      |
| TextBox  | Name      | proverbTextBox           |
|          | Text      | Blank                    |
|          | ReadOnly  | True                     |
|          | MultiLine | True                     |
|          | Width     | 260                      |
|          | Height    | 75                       |
|          | TabStop   | False                    |
| Button1  | Name      | saying1Button            |
|          | Text      | Saying 1                 |
| Button 2 | Name      | saying2Button            |
|          | Text      | Saying 2                 |
| Button 3 | Name      | saying3Button            |
|          | Text      | Saying 3                 |
| Button 4 | Name      | saying4Button            |
|          | Text      | Saying 4                 |
| Button 5 | Name      | exitButton               |
|          | Text      | Exit                     |